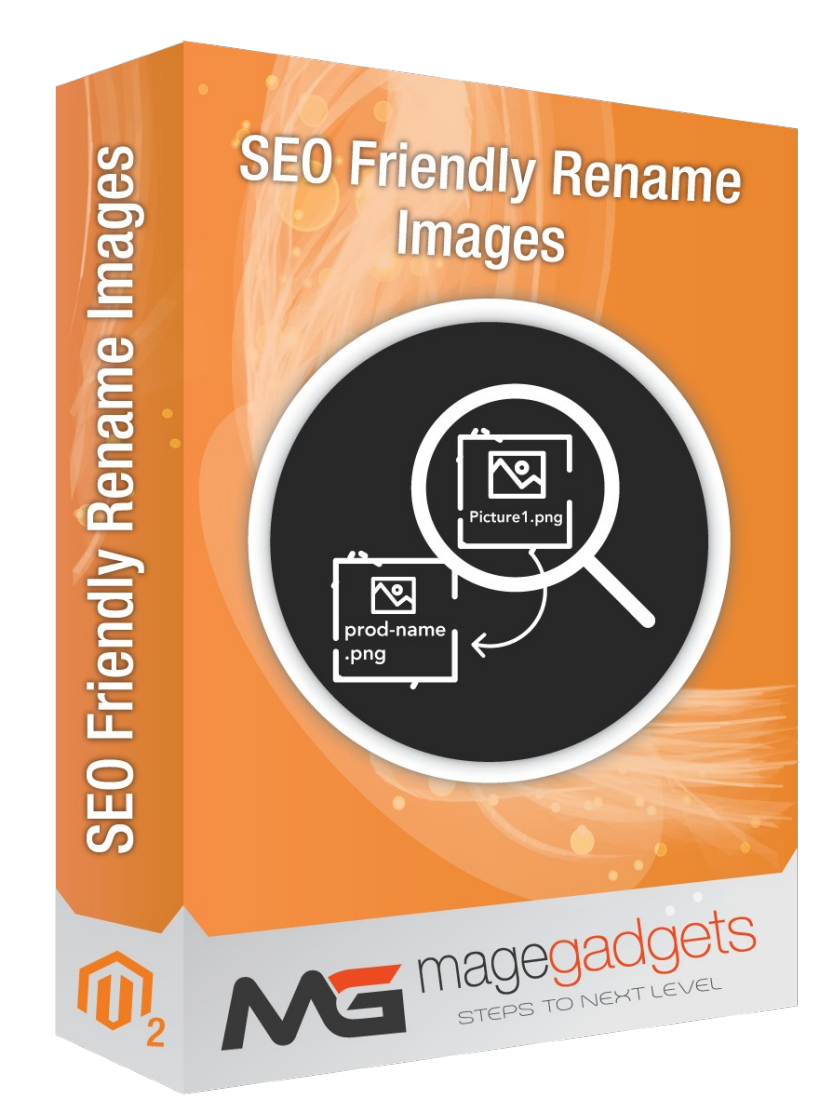

# **SEO Friendly Rename Images**

### **User Guide**

**Magento Compatibility: CE 2.1, 2.2, 2.3**

### **Official extension page : SEO Friendly Rename Images [-](https://www.magegadgets.com/magento-2-extensions/delete-order-for-magento-2.html)**

### **[MageGadgets Extensions](https://www.magegadgets.com/magento-2-extensions/delete-order-for-magento-2.html)**

#### **SEO Friendly Rename Images for M2 Documentation**

**Introduction:**The Website Optimization in the context of SEO includes various aspects, from that one of them is building an SEO friendly images URL. SEO Friendly Rename Images for Magento 2 by Magegadgets provides the eCommerce owners with significant function to set descriptive names of the product images for their stores.

SEO Friendly Rename Images for Magento 2 extension provides the ability to rename the product images using the combination of the product attributes such as entity\_Id, name or SKU. This extension also provides additional functionality to add prefix and postfix in the backend so that while renaming the product images it can dynamically bind the prefix and postfix to the URL. To rename the product images you have to run one command which is provided by this extension. SEO Friendly Rename Images provides the Rename Image list, in which you can get track of all the renamed images with their particular product id.

This way, the extension makes images name look more user-friendly, as well as better detectable by Google. Besides, it will add most likely of the picture and draw the additional customers to your store.

#### **Key Features**

- Easy to install and use.
- Admin can enable or disable the extension.
- Automatically adjust image names descriptively.
- In the extension, we are giving the Combination Of Attribute feature in system configuration in which admin can make effective image name as per product values. By default, we are presenting the Name, Id, and SKU options in the **Attribute Combination**.
- Besides, you can also show the particular attribute value option in the **Attribute Combination** field like color, size, material, etc. so it will take that value when you are RUN rename image command.
- The extension provides the Prefix & Postfix field, in which product image take the dynamic name with Prefix and Postfix example: prefix as "DEF" and postfix as "XYZ" and you have select Name in the Attribute Combination setting then the image will become: DEF\_NAME\_XYZ.png.
- If one product has multiple images lets take an instance one product has 3 images and you RUN the rename image command then all 3 images will be renamed.
- The extension providing the Rename Image list, in which admin can see renamed all product details like old image path, new image name, and product id.

## **1. Configuration**

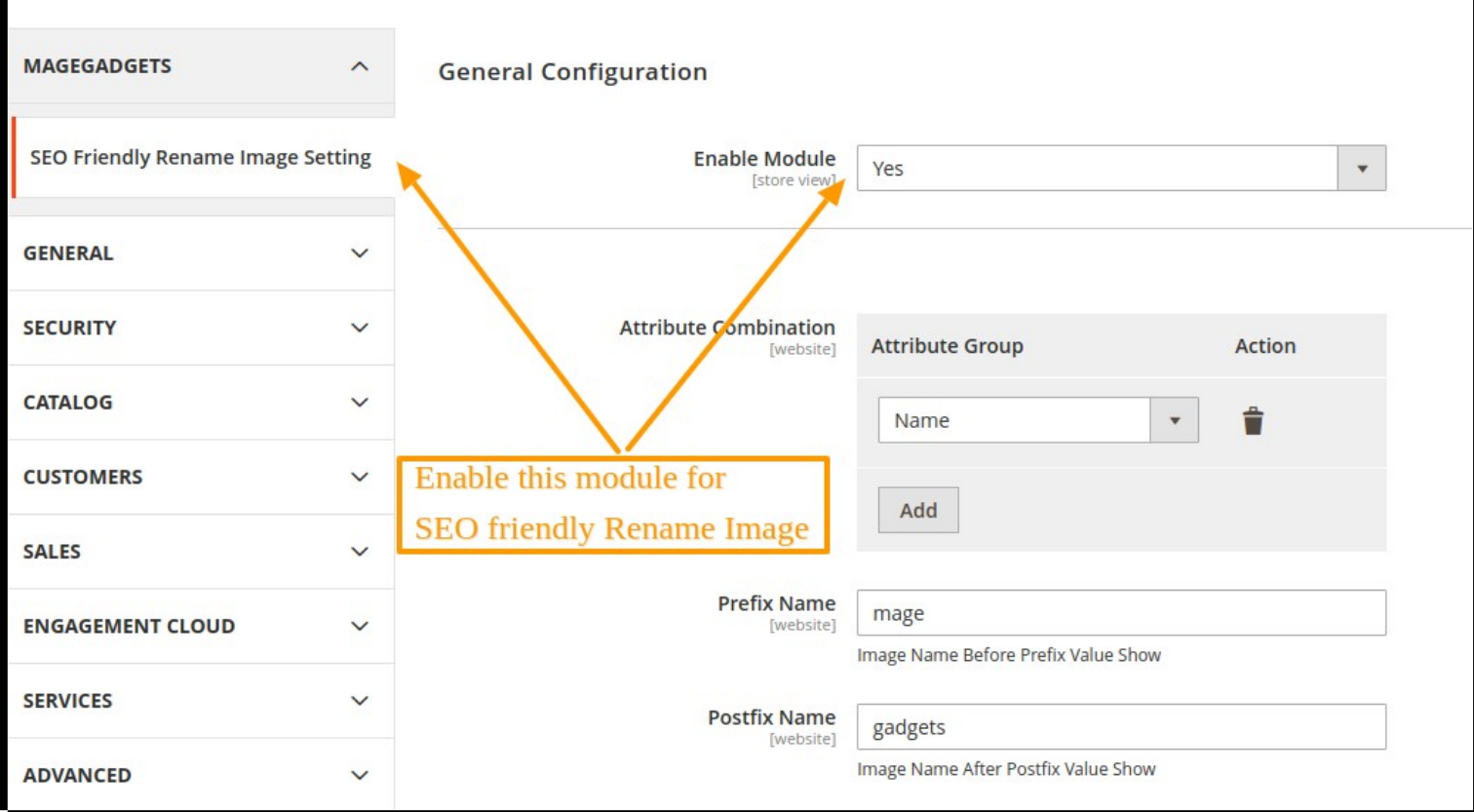

- Navigate to **Magento admin → Stores → Configuration → Magegadgets → SEO Friendly Rename Image Settings**
- Enable **SEO Friendly Rename Image** Extension.
- As you can observe the two-column Attribute Group and Action, by default only one attribute is selected like ID, Name or SKU
- If the only prefix is provided, It will append the prefix before the image rename combination
- If the only postfix is provided, It will append the postfix after the image rename combination
- And if prefix and postfix both provided, it will append the prefix before the image rename combination and postfix after the image rename combination.

#### **2. Enable Attribute Combination**

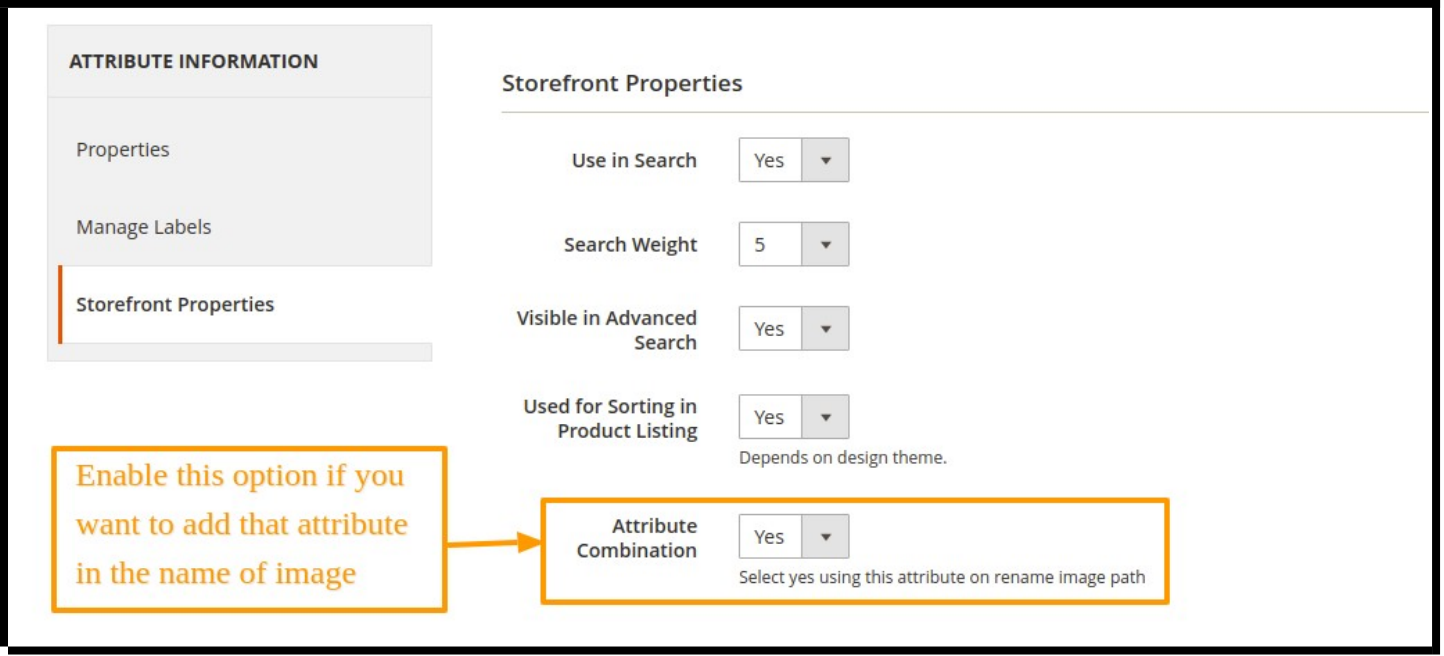

Enable the Attribute Combination to YES if you want to add that attribute in the name of the product image rename combination.

**[MageGadgets](http://www.magegadgets.com/)** © All Rights Reserved. 4 | P a g e

#### **3. Run Command**

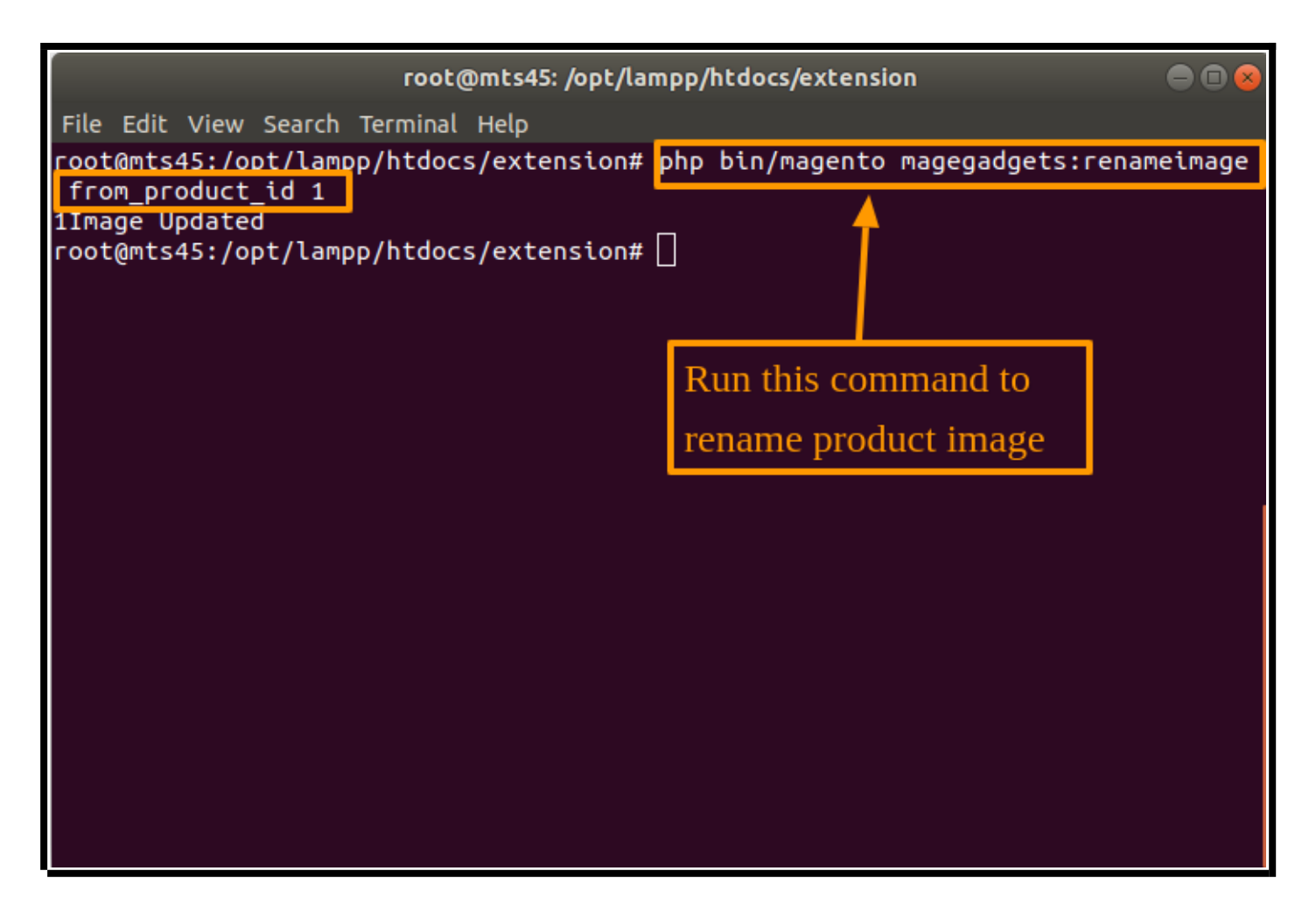

 Now, to Rename the product images we have provided the command, which you need to RUN on your store terminal

#### **4. Rename Image List**

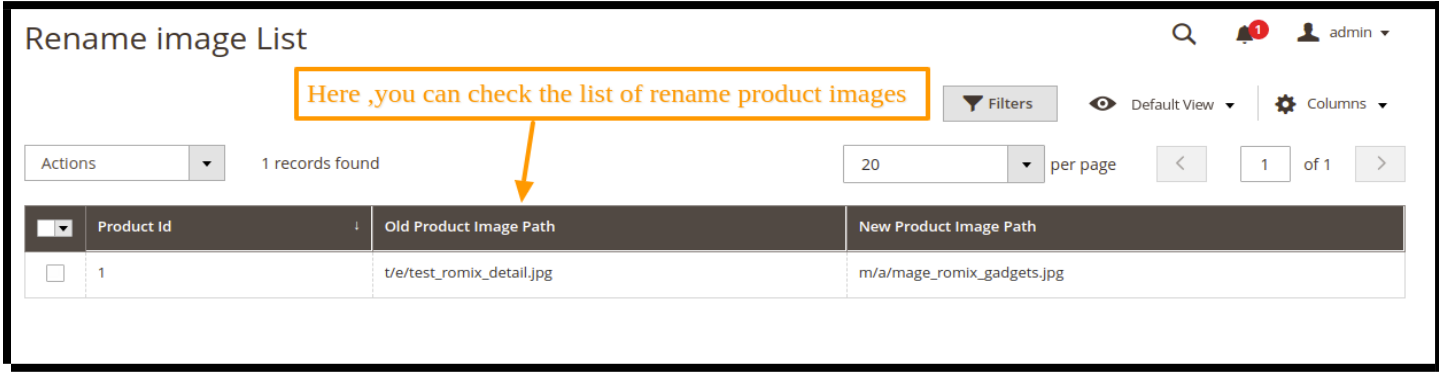

 By using this extension, it showing the Rename Image list in which admin will get to know renamed images old path, a new image path, and product id, it's just information.

# **Thank you!**

## **Should you have any questions or feature suggestions,**

### **Please contact us at:**

**Your feedback is welcome!**